# 基于 QT 的音乐播放器的设计与实现

## 梁奇龙 白俊鸽

四川大学锦城学院 计算机与软件学院 四川 成都 610000

【摘 要】中国市面上大多音乐播放器存在许多不足之处,如内置广告,试听,后台占用内存大等问题。本文中 的音乐播放器,内容简洁,可以很好的解决上述问题。开发通过 QT,C++ 技术,实现了歌曲的播放,快进,改变播 放模式等功能,能够为客户提供良好的体验。

【关键词】音乐播放器;QT;C++

## 1 背景

如今我们的生活压力不断变大,人们越来越喜欢用 听歌来缓解自身的压力,人们对于音乐播放器的要求变 高,市面上出现了许多品种多样的播放器。同时, 由于 软件功能的多样化和复杂性, 这些音乐播放器很难做到 性能优异 [1, 2]。现在的播放器大多后台占用内存大, 对 于电脑性能有影响,市面上需要出现一个轻量级的,但 是又能够满足人放松心情需求的小型播放器。

#### 2 系统内容

播放器针对轻量级用户,为用户的音乐播放需求提 供了简洁明了的操作系统支持。具体为:歌曲选择系统, 播放系统,播放模式变更系统。

#### 3 主要功能描述

对于一个轻量级的音乐播放器而言,在制作时不需 要那些复杂繁琐的功能,只对于关键的部分给予保留, 主要的功能有:歌曲清单,播放控制部分,音量控制部分, 播放进度控制部分和播放模式控制部分。用户可以看到 歌曲的名称,作者和存储模式,方便选择自己的歌曲, 没有选择歌词的显示,因为可以节约软件所占的内存, 方便后台挂起,而不会对用户电脑的性能产生影响。

## 4 界面设计

打开播放器,便可以看见该小型播放器的全部功能, 在最上面是歌词的列表,显示在本地存储的歌曲,歌曲 文件名进行过解析,每一行都只显示歌曲名,作者和歌 曲类型,可以让使用者直观的看到能够播放的歌曲,让 人很快的选择到自己喜欢的歌曲。其下方是播放进度条, 在左右两侧有歌曲总时长和当前播放时长,可以让人方 便观察播放进度,进度条也会随着播放时间进行移动,

并且可以手动拉动,方便人进行快进。最下方是模式控 制和上一曲,播放,下一曲,以及音量控制部分。播放 模式有顺序,单曲,以及随机三种模式,可以满足市面 上大部分人的需求。上一曲,播放,下一曲无需多言, 音量控制既可以靠滑块拖动,也可以直接点击音量按钮 来直接静音。界面总体比较简洁明了,占地小,但在必 要功能上也是很完全的。

## 5 功能实现

#### 5.1 歌曲显示

首先我们要把歌曲在界面上显示出来, 歌曲是 在 本 地 的 D:\\music 目 录 下 存 储 的, 通 过 musicPath 来 存 储 这 个 目 录, 我 们 通 过 设 计 getfilename 这 个 函 数 来获取歌曲名,这个函数的参数是歌曲的存储地址, 在 函 数 内, 我 们 创 建 QDir 型 的 变 量 dir 来 存 储 这 个 地址,要使用 QDir 的变量,首先我们要在头文件中 加入 #include<QDir> 这个头文件,这样我们才能够使 用, 我们要在目的地址查找的文件是 mp3 格式的, 所 以 我 们 创 建 一 个 QStringlist 型 的 变 量 nameFilters 来 存 储 <<"\*.mp3" 这 个 后 缀, 要 使 用 QStringlist 也 需 要 在 头 文 件 中 加 #include<QStringlist> 才 能 够 使 用, 最 后 通 过 OStringList files = dir.entryList(nameFilters, QDir::Files|QDir::Readable, QDir::Name);这个语句来获 取到音乐文件的文件名,这是一个标准的遍历文件的 方式,最后我们返回 files 便可以得到音乐文件的文件 名。然后得到了该怎么显示出来呢,我们在 QT 的 ui 界 面 选 择 listWidget 这 个 Widget 来 显 示 歌 曲 名, 将 其 命 名为 listWidget, 在文件初始化函数 init() 中, 因为我们 getfilename 这个函数最后返回的是一行一行的歌曲名列 表,所以我们用 QStringlist 型的 filelist 来调用 getfilename 这个函数以存储获取到的歌曲名,通过一个 for(int i=0; i<filelist.size(); i++)循环来把歌曲名输出到界面上, OString filename = filelist.at(i); 获取到每一行歌曲名, 最 后通过 ui->listWiget->additem(filename) 将歌曲全部都输 出到界面上。这样我们的界面上便可以完整的显示歌曲 名了。

## 5.2 播放,上一曲与下一曲

然后我们要实现歌曲的播放以及上一曲, 下一 曲。音乐播放器的制作有着一个封装非常完整的类 QMediaPlayer,我们通过调用这个类可以让播放器的 制作变得简单许多,而想要使用这个类的话,我们需 要在头文件中加上 #include <QMediaPlaylist>,#include <QMediaPlayer> 这两个头文件,除此以外,还需要在 .pro 文件也就是 qt 的工程文件中加入 QT +=multimedia 这样 一句。这样 QMediaPlayer 这个类就能够使用了。通过 在头文件中定义 QMediaPlaylist \*playlist; QMediaPlayer \*player;然后在 .cpp 文件中 init() 函数里进行实例化, player =new QMediaPlayer; playlist = new QMediaPlaylist; 这样就可以使用 player 和 playlist 了, 在实现歌曲名显 示的那个循环中, 我们同时为 playlist 添加值, playlist->addMedia(QUrl::fromLocalFile(musicPath+"\\"+filename)); 这样便把歌曲添加到播放列表中,然后通过 player- >setPlaylist(playlist);把播放列表添加到播放器中。这样 进行播放以及上一曲,下一曲的准备工作就做好了。在 ui 界面分别设计三个按钮 buttonStart, buttonPrevious, buttonNext。首先我们来实现播放这个函数,播放这个按 钮应该有播放和暂停两个功能,所以我们需要一个 bool playing 来判断当前的播放状态,通过 player->play() 来播 放,player->pause() 来暂停,最后将槽函数进行连接即可, 上一曲和下一曲的函数实现类似,上一曲通过 playlist- >previous() 来改变播放位置, 下一曲通过 playlist->next() 来改变播放位置。而这里需要关注的是边界的处理,我 这里的设计是当在第一首点击上一曲时就还是进行第一 曲的播放, 通过 int current= =playlist->currentIndex(); 来 获取到播放位置, if(--current<0), 便把 current 置为 0, 而在最后一曲点击下一曲时,就跳转到第一曲进行播放。 通过 int row = playlist->mediaCount(); 来获取总的歌曲数, 通过 int current = playlist->currentIndex();来获取当前播 放位置,如果 (++current>row), 就把当前播放位置为 0, 然后进行 player->play()。最后进行槽函数的连接, 把按 钮的点击绑定到函数上,进行相应的响应。这样我们便 实现了歌曲的播放,上一曲与下一曲。

#### 5.3 音量控制

然后进行音量的控制,在 ui 界面生成一个按钮 buttonVolume 和一个滑块 verticalSlider, 在 .cpp 文件中设

计一个 SlotChangeVolume 的槽函数,参数为 int volume, player->setVolume(volume);然后在槽函数的连接中将滑 块的改变的值传给函数,这样便可以通过滑块的改变来 控制音量。而按钮 buttonVolume 有静音和恢复音量的功 能,与播放类似,需要判断,这里就不再多言,关键在 于静音后如何恢复音量,所以需要对静音前的音量进行 存 储,oldvolume=ui->verticalSlider->value(); 然 后 在 恢 复时将这个值传给 SlotChangeVolume() 函数就可以。然 后进行槽函数的连接,把按钮的点击与函数进行绑定。 这样便实现了音量控制。

## 5.4 进度条与播放进度时间

然后是进度条和播放时间与总时长,在 ui 界面设计 一个滑块 playSlider 和两个标签 strTime, endTime。首先, 我们需要把滑块的移动和歌曲的播放联系起来,我们设 计一个槽函数 SlotsetPlayerPosition(),这个函数的参数是 int position, 函数中使用 player->setPosition(position); 让 播放的位置与滑块的位置相互联系,在槽函数的连接中 使 用 connect(ui->playSlider, SIGNAL(sliderMoved(int)), this, SLOT(SlotsetPlayerPosition(int))); 这样 滑 块 的 改 变就可以把值传给函数,同时也能够通过手动拖动滑 块来改变播放位置。然后需要设计函数 updatePosition  $($ ), 参数为 qint64 position, 也就是当前的滑块位 置,这个函数的作用在于让滑块的移动与当前播放时 间 strTime 进行联系,通过 currentTime =new QTime(0, (position/60000)%60,(position/1000)%60); 这 里 需 要 把 头 文 件 #include<QTime> 加 上, 通 过 这 个 语 句, 得 到当前时间的分和秒,这里没有考虑小时的情况, 想的是应该没有这么长的歌。然后通过 ui->strTime- >setText(currentTime->toString("mm:ss")); 就可以把当前 时间显示出来,槽函数连接为 connect(player,&QMediaPla yer::positionChanged, this, &MainWindow::updatePosition); 把滑块位置的改变作为函数的响应。endTime 与这个类 似,但笔者在实现 endTime 时同时也进行了滑块步长的 处理,所以也讲一下,设计函数 updateDuration,参数 为 qin64 duration, 通过歌曲的变化导致总长度的变化。 首先 ui->playSlider->setRange(0, duration); 这个语句 来根据播放时长来设置滑块的范围,但是滑块的长度是 固定的,所以我们只能改变滑块的步长 ui->playSlider- >setPageStep(duration/10);最后槽函数连接,用滑块长度 的改变作为这个函数的响应,这样当滑块移动时不但当 前时长会发生变化,当播放歌曲变化时,总时长也会发 生相应的变化。

#### 5.5 播放模式

然后是播放模式的控制,通过在 ui 设计一个按钮,

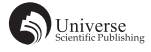

然后在 .cpp 文件中设计一个 SlotButtonPattern() 函数,因 为有三种播放模式,这里的设计是点击一次便进行改变, 所以要进行判断, 用 playPattern 分别等于 0, 1, 2 来分 别表示顺序播放,单曲循环,随机播放,通过函数内把 在不同模式下 playPattern 的值进行控制,让每次点击都 能够改变播放模式。通过 playlist->setPlaybackMode(QMe diaPlaylist::Sequential);来进行顺序播放,其余的播放模 式类似。然后进行槽函数的连接,把按钮的点击与函数 进行绑定即可。

## 5.6 播放歌曲高亮

然后是在播放时让播放歌曲的名字高亮,通过设 计 函 数 updateList(int value), 其 内 容 为 ui->listWidget- >item(value)->setSelected(true);这样便可以让 listWidget 被选定的行高亮,通过槽函数的连接 connect(playlist, & QMediaPlaylist::currentIndexChanged, this, &MainWindow::updateList);

这样当播放列表改变时响应这个函数,同时 在 初 始 化 init() 函 数 中 加 入 ui->listWidget->item(1)- >setSelected(true);这个语句,让 listWidget 最开始时第 一首歌曲进行高亮,这样在播放的歌曲变化后总是让播 放的歌曲高亮,可以很明显的看到现在正在播放的歌曲 是什么。

#### 5.7 双击播放歌曲

2

接下来的功能是双击歌名播放,设计槽函数 on\_ listWidget\_doubleClicked(const QModelIndex &index), 在 槽 函 数 的 连 接 中 使 用 SIGNAL(doubleClicked(QMod elIndex)),将双击的这个位置传给函数,这里传的是 QModelIndex &index, 不是 int 型的值,不能直接传给 playlist, 所以在函数内, 首先要 int currentIndex=index.  $row() - 1$ ; 获取到 int 型的值, 然后把 currentIndex 传给 playlist,而当双击歌曲时,不管我们是否正在进行播放, 都要播放这个歌曲,所以把播放状态标识 playing=true; 然后 player->play() 进行播放。这样便可以在双击歌名时 播放歌曲。

## 5.8 细节处理

最后是对于这个播放器的一些细节处理,在初始化 函数 init() 中, 对于播放器的初始音量进行了初始化, player->setVolume(volume);以防开始音量过大。对于每 一个按钮,都为其设置了 ui,音量对于大小的不同,也 有着不同的 ui。在播放模式处,对每一个播放模式都通 过 ui->buttonPattern->setToolTip(" 顺序播放 ");这样的 进行了解释,可以通过将鼠标放置上去来显示模式名称, 在进行了后面的这些处理后,一个简单的音乐播放器就 制作完成了。

## 6 结束语

本文通过 QT,C++ 的模式进行音乐播放器的开发, 通过引入 Qmediaplayer 这个类, 让音乐播放器的开发变 得简单了许多,开发成本低,代码简单易懂,使用 qt 进 行项目开发,可以很好的实现程序的跨平台开发。虽然 本文未实现对于一些复杂功能的实现,但是对于刚刚接 触 qt 的初学者可以说是一个非常不错的锻炼项目。

## 【参考文献】

- [1] 闫锋欣 , 曾泉人 , 张志强 .Blanchette J,Summerfield M.C++GUI Qt 4 编程 [M]. 北京 : 电子工业出版社 ,2013.
- [2] 焦正才 , 樊文侠 . 基于 Qt/Embedded 的 MP3 音乐播放器的设 计与实现 [J]. 电子设计工程 ,2012,20(7):148-150.